- *LabVIEW*
- *LabWindows/CVI*
- *NI Measurement Studio*

 $\sum_{i=1}^{N}$  $\rightarrow$ 

Web

## **Windows**

- $\bullet$  —
- $\bullet$  —
- $\bullet$  —
- $\bullet$   $\overline{\phantom{0}}$
- $\bullet$   $\qquad$

## **Windows**

 $\cdots$ 

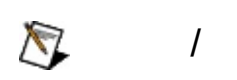

"?ext""next""text"

(\*)(?):"prog\*""program""programmatically""progress"

"example AND (program OR VI)""example program""example VI"

 $\blacktriangleright$ 

- **AND**
- **OR**
- **NOT**
- **NEAR**
- "program""programs""programming"
- 
- $\bullet$

# **Windows**

1. 2.

:

3.  $\bigotimes$ 

4.

#### **PDF**

PDFPDFAdobe Acrobat Viewer

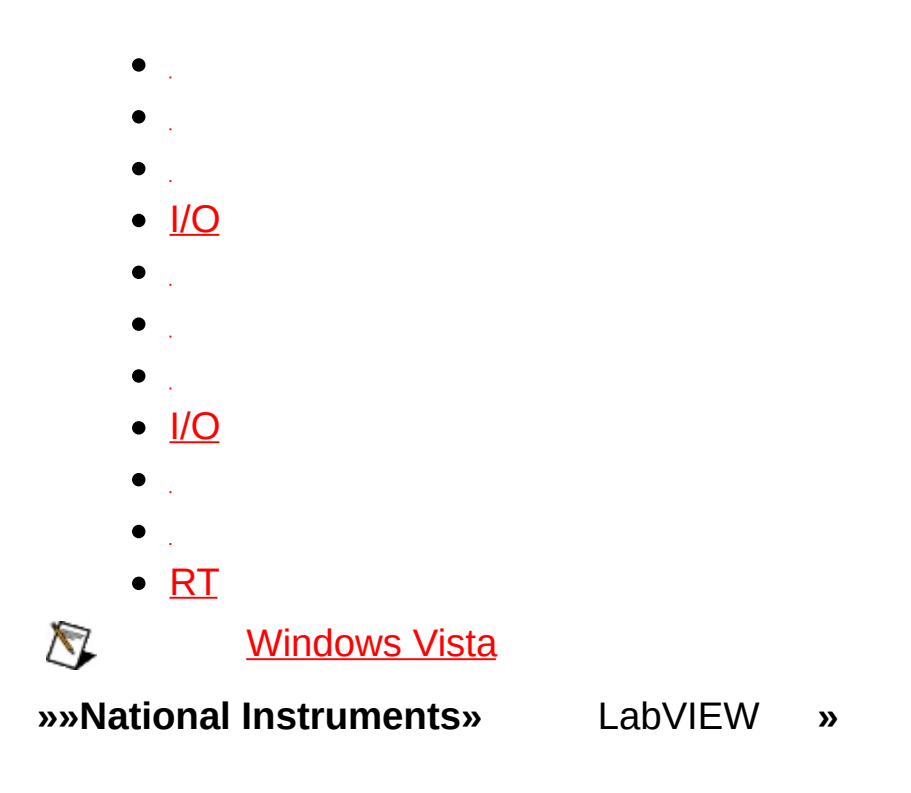

- $\bullet$
- $\frac{1}{2} \sum_{i=1}^{n} \frac{1}{2} \sum_{j=1}^{n} \frac{1}{2} \sum_{j=1}^{n} \frac{1}{2} \sum_{j=1}^{n} \frac{1}{2} \sum_{j=1}^{n} \frac{1}{2} \sum_{j=1}^{n} \frac{1}{2} \sum_{j=1}^{n} \frac{1}{2} \sum_{j=1}^{n} \frac{1}{2} \sum_{j=1}^{n} \frac{1}{2} \sum_{j=1}^{n} \frac{1}{2} \sum_{j=1}^{n} \frac{1}{2} \sum_{j=1}^{n} \frac{1}{2} \sum_{j=1}^{n$  $\bullet$
- $\bullet$
- $\bullet$
- 
- [CPU/](#page-56-0)
- $\underline{\text{1/O}}$
- $\omega_{\rm{max}}$
- $\omega_{\rm{max}}$
- $\omega_{\rm{max}}$
- [Web](#page-61-0)
- [Web](#page-62-0)

#### URL

- $\bullet$
- $\bullet$
- .smw
- $\bullet$  .
- $\bullet$  <u>[NI](#page-64-0)</u>
- **NI**
- NI [ACL](#page-54-0)

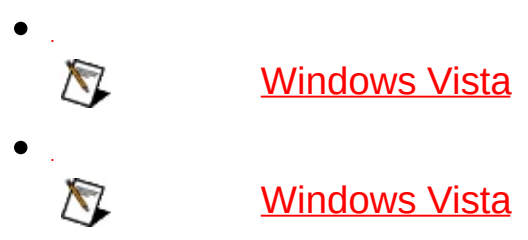

**Windows Vista** 

 $\bullet$  JP

 $-$  I/O

 $\bullet$  .

# $\mathcal{O}(\mathcal{F}^{\mathcal{O}}_{\mathcal{F}})$

- 
- 
- 
- - $\bullet$
- *NI LabVIEWNI Measurement Studio Help LabWindows/CVI Help*
- $\bullet$

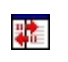

 $M$ 

## LabVIEW RT WARD WELL

- $\bullet$
- $\bullet$
- 
- 
- 

 $\overline{\text{1/O}}$ 

### $\overline{1}/\overline{O}$

- $\bullet$
- 
- 
- •<br>• I/O<u>I/O</u>I/O
- 
- 
- 

LabVIEWMeasurement StudioLabWindows™/CVI™ I/O NI-PSPNI-PSPNILabVIEW LabWindows/CVINI-PSP

÷,

- $\bullet_{\mathbb{Z}_2}$
- $\bullet$
- $\bullet$
- $\bullet$

## $\mathsf{I}/\mathsf{O}$ I/O(PLC)/DAQI/O

 $\overline{1}/\overline{O}$ 

- $\bullet_{\rm 11.5\,GHz}$
- $\bullet$  I/O
- $\bullet$  I/OI/O
- $\bullet$  I/OI/O

(SVE)NI-PSP

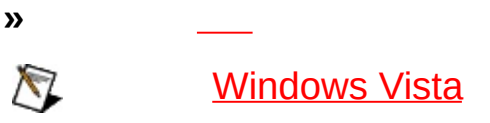

#### **»** LabVIEWLabWindows/CVIMeasurement Studio **»**

 $\bigotimes$ **Windows Vista** 

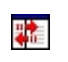

 $M$ 

#### LabVIEW RT.

 $1.$ 

 $2.$ 

 $3.$ 

 $\overline{\text{1/O}}$ 

 $\overline{I}$  $RT$ 

 $\begin{bmatrix} 1 & 1 \\ 2 & 1 \\ 3 & 1 \end{bmatrix}$ 

 $\mathcal{L}^{\text{max}}_{\text{max}}$ 

/

1. 2. 3.

4.

1. 2.

3.

 $\mathcal{L}^{\text{max}}_{\text{max}}$ 

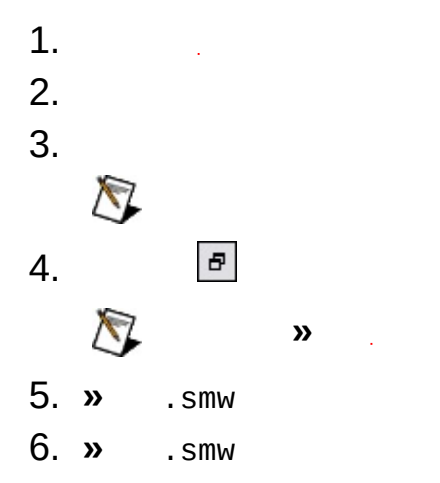

- $1.$
- $2.$   $\boldsymbol{v}$  . smw
- $3.$   $\boldsymbol{\mathrm{v}}$  . smw
$\verb|\\system\process|variable $$ system1myprocessmyvariable$ 

 $\\s$ system1\myprocess\myvariable

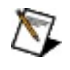

*LabVIEWNI Measurement Studio LabWindows/CVI*

## **Windows Vista**

Windows VistaWindows

Windows

- 1.
- 2.
- 3.
- 4. **National Instruments**

**I/ONI** 

**I/OI/OI/OI/O** 

LabVIEW

 $I/OI/OI/O$ 

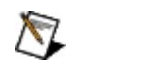

 $\overline{110}$ 

 $MIO$ 

- $1.$
- 2. RTLEDI/O
- $3.$  $I/O$  $I/O$
- $\bigotimes$  $\overline{1}/\overline{O}$

 $\mathsf{I}/\mathsf{O}$ 

 $I/O$ 

- 1. I/O I/OI/O I/O
- 2. I/OI/O
- $3. I/O$
- 4. I/O

 $\sum_{i=1}^{n}$ 

 $I/O$ 

 $\mathsf{I}/\mathsf{O}$ 

 $I/O$ 

- $1.$
- $2. I/O$
- 3.

 $N<sub>l</sub>$  $M$ </u>

> $1.$ 2. LEDLED 3.  $\sim 10^{11}$

<span id="page-42-0"></span> $\bigotimes$  $\omega$  $\frac{1}{2} \left( \frac{1}{2} \right) \left( \frac{1}{2} \right)$ 

## **RT**

RT[CPU/](#page-56-0)RTCPU

RTCPU

- 1. RT
- 2. **CPU/**CPU

CPUCPUCPUCPUCPUCPUISRCPUMB

#### $N<sub>l</sub>$  $M$ </u>  $\begin{picture}(180,10) \put(0,0){\vector(1,0){10}} \put(10,0){\vector(1,0){10}} \put(10,0){\vector(1,0){10}} \put(10,0){\vector(1,0){10}} \put(10,0){\vector(1,0){10}} \put(10,0){\vector(1,0){10}} \put(10,0){\vector(1,0){10}} \put(10,0){\vector(1,0){10}} \put(10,0){\vector(1,0){10}} \put(10,0){\vector(1,0){10}} \put(10,0){\vector(1,0){10}} \put(10,0){\vector($  $1.$  $2.$ 3. LED

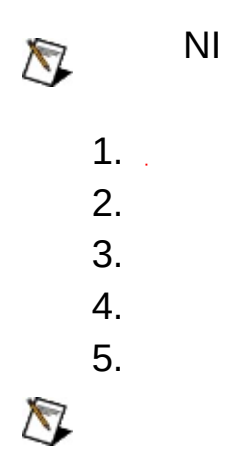

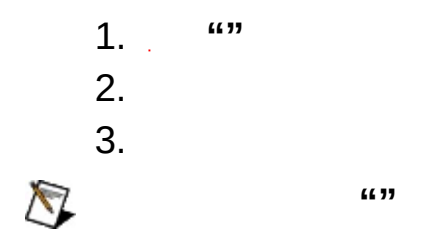

 $\overline{\mathsf{N}}$ 

90National InstrumentsNational InstrumentsNational **Instruments** 

RMANational Instruments

National InstrumentsNational InstrumentsNational InstrumentsNational Instruments

National InstrumentsNational InstrumentsNational InstrumentsNational InstrumentsNational InstrumentsNational InstrumentsNational Instruments National Instruments

Citadel 5Copyright © 1994 Hewlett-Packard Company. Hewlett-Packard

National InstrumentsNININI

National InstrumentsNI ni.comLabVIEWNational Instruments Corporation National [Instruments](javascript:WWW(WWW_Trademark))ni.com/legal*Terms of Use*

FireWire®Apple Computer, Inc

Handle Graphics®MATLAB®Real-Time Workshop®Simulink® Stateflow®xPC TargetBox®TargetBox™xPC TargetBox™Target Language Compiler™The MathWorksInc.

Tektronix®Tektronix, Inc.

Bluetooth®Bluetooth SIG, Inc.

National Instruments Alliance Partner ProgramNational Instruments National Instruments

National Instruments » patents.txt [ni.com/patents](javascript:WWW(WWW_Patents))

## **NATIONAL INSTRUMENTS**

(1)National Instruments

 $(2)$  /""

National InstrumentsNational Instruments

<span id="page-52-0"></span>National InstrumentsNational InstrumentsNational Instruments

NI ni.com

- -ni.com/support
	- ni.com/support [NI](javascript:WWW(WWW_Exchange))ni.com/forumsNI
	- emailNI NI

- ni.com/servicesni.com/contact
- ni.com/training
- NINI ni.com/alliance ni.comNI ni.com/niglobal

## **JavaScript**

HTMLJavaScript

**(Windows)** Internet Explorer 4.0JavaScriptInternet Explorer 4.0JavaScript

### **NI ACL**

NI (Windows)

 $\boldsymbol{\mathcal{Y}}$ 

 $\bullet$   $\qquad$ 

 $\bullet$   $-1$ 

- $\bullet$  —
- $\bullet$   $\overline{\phantom{0}}$
- 
- $\bullet$   $\equiv$

Application DataSysMan ACL.acl C:\Documents and Settings\All Users\Application Data\National Instruments\Distributed System Manager

 $IP$ DSC I/O  $\boldsymbol{\lambda}$ 

- $\bullet$  IP
- $\bullet$  IP
- $\bullet$
- .aliasesLabVIEWLabVIEW
- <span id="page-56-0"></span> $\bullet$

### **CPU/**

NI Scan Engine

RT RT **CPU/** [CPU](#page-42-0)

- **CPU N(%)**CPU *N*
- **(MB)**
- **CPU N**CPUCPUCPU(ISR)CPU
- $\bullet$
- MB
- MB
- MB
- MB
- <span id="page-57-0"></span> $\overline{\phantom{a}}$

## **I/O**

NI Scan Engine

[I/O](lvioscanhelp.chm::/io_vars.html)I/O

I/O

- //SystemName/Process/Variable
- 
- 
- —
- $\bullet$  I/O
- 
- 
- 
- 
- 
- 
- /LabVIEW

 $\mathcal{A}$ 

- 
- $\bullet$  /
- 
- 

NI Scan Engine

 $M$ </u>

 $\bullet$   $\underline{\text{1/O}}$ - I/OI/O I/OI/O TRUE I/O  $\overline{a}$ **FALSEI/O**  $\equiv$  $\bigotimes$  $I/OI/O$  $-$  I/OI/O  $\bigotimes$  $\bullet$  . - LEDLEDLED  $\sim 10$  $\bullet$  NI  $\bigotimes$ I/OI/OI/O - I/OI/ONI • CompactRIOI/OI/OI/OI/OLabVIEW

 $\hat{\mathcal{A}}$ 

- 
- 
- 
- 
- 
- 
- 
- 
- 
- /LabVIEW

### **Web**

NI (Windows)

Web WebWebWebLabVIEW Web *LabVIEW*

- Web
- **Web**WebWeb

Web

- Web
- Web
- Web
- Web
- WebWeb
- Web
- WebWeb
- WebWeb
- WebWeb
- WebWeb

### **Web**

NI (Windows)

Web WebWebWebURLHTTPWebLabVIEW Web *LabVIEW*

- Web
- Web/
- Web
- Web
- Web
- Web
- **URL**WebURL
	- URL[WebURL](sysman.chm::/web_server_route_db.html)

 $NI$ 

 $\pmb{\mathcal{Y}}$ 

- ò
- 
- 
- MXSMXS
- 
- $\bullet$
- $\bullet$

### **NI**

NI (Windows)

 $\boldsymbol{\mathcal{Y}}$ 

- $\bullet$
- $\bullet$
- $\bullet$  NI

 $\sim 10^7$ 

 $\boldsymbol{\mathcal{Y}}$ 

• (\\examplesystem)

- $\pmb{\mathcal{Y}}$  $\sim 10^7$ 
	- //SystemName/Process/Variable  $\bullet$  . The set of  $\bullet$

- $\bar{\alpha}$
- $\bullet$
- $\bullet$

 $\bullet$  .

- **DSC**
- $\bullet$  .
- **DSC**
- $\bullet$  .  $\bullet$  .
- [FIFO](sysman.chm::/sm_rt_fifo_page.html)**RT** FIFO
- $\bullet$  .
- **DSC**
- **DSC**
- **DSC**

LabVIEWLabVIEW

# **I/O**

NI (Windows)

**I/O** I/O

**RT** Modbus I/OModbusSlave I/O

- **I/O**I/O
- $\cdot$  **IPIP**
- $\bullet$  I/O

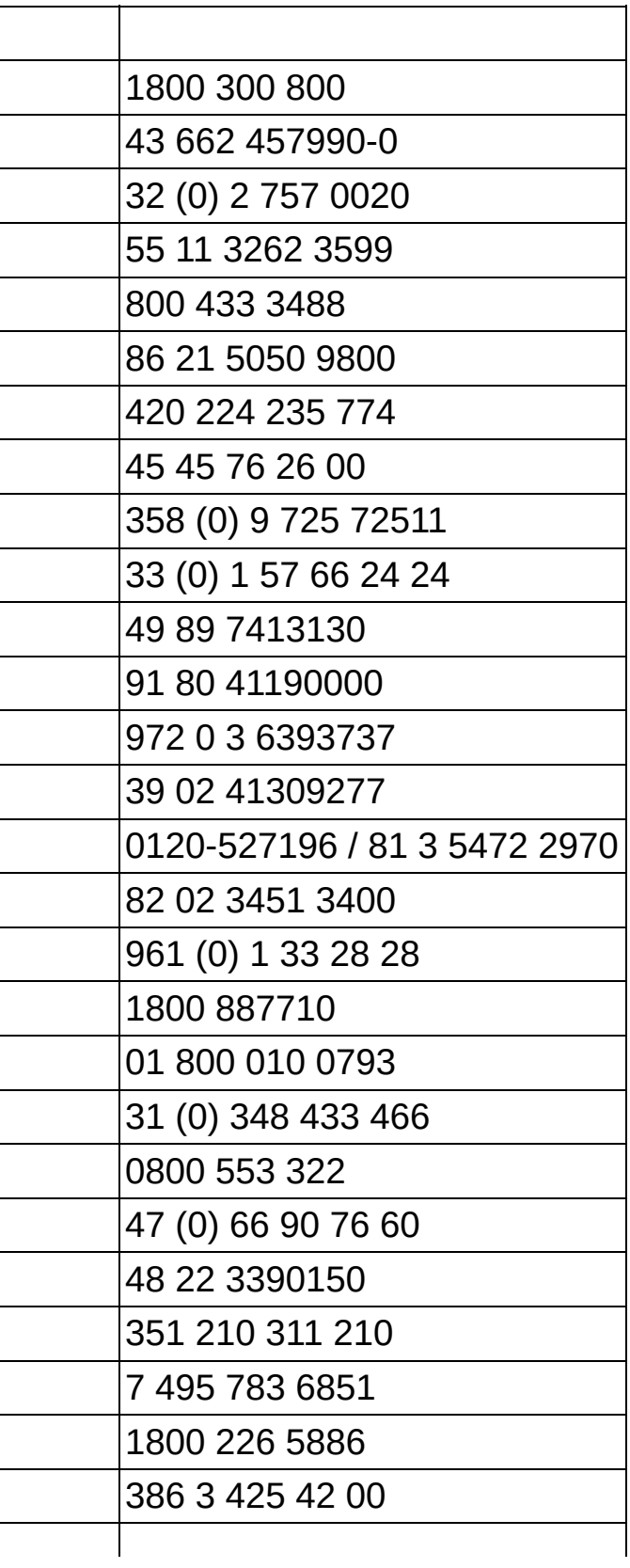
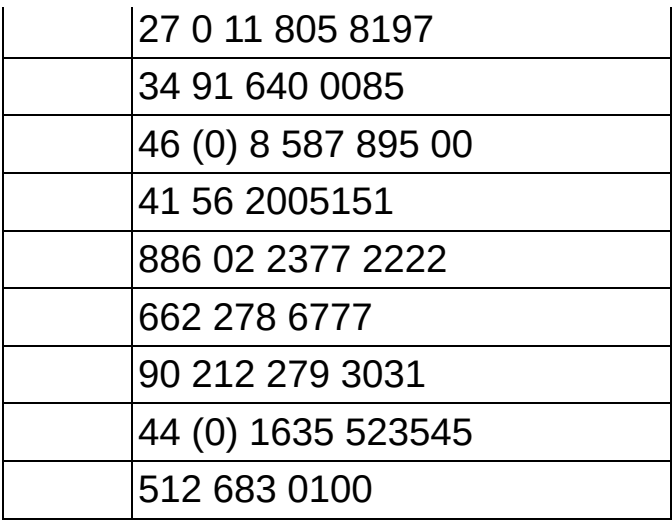